## **Mobile**

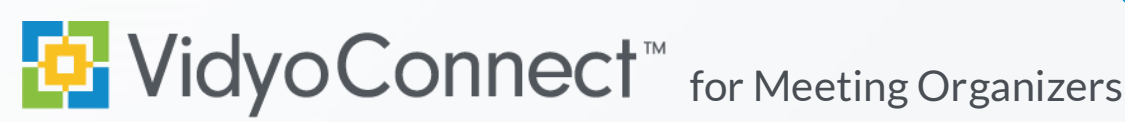

## GET READY

**What is Required?** A mobile device, earbuds & network connection (Wi-Fi preferred). **Data rates apply.**

**First-time users:** Download the VidyoConnect application from the [Android](https://play.google.com/store/apps/details?id=com.vidyo.neomobile&hl=en) or [iOS](https://itunes.apple.com/us/app/vidyoconnect/id1103823278?mt=8) app store.

- 1. Enter your portal URL ([domain.vidyocloud.com\).](domain.vidyocloud.com) Click **Next**.
- 2. Enter your username & password. Click **Sign in**.

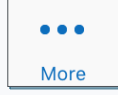

Access settings (camera & mic defaults) , external (non-Vidyo) dial-out, and logout of the app.

# GET SET

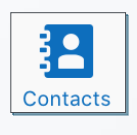

 $\frac{1}{27}$ **Meetings** 

- **Access & add contacts to favorites** View frequent contacts
- Place a direct call to contacts
- **Schedule Vidyo® enabled meetings**
- - Vidyo invite opens in your calendar
	- $\bullet$  Invitees can join by clicking the link

....... Sign in Next Keep me signed in

ш

- **Access & create collaboration rooms**
- Add frequent rooms to your room list
- Schedule meetings in your rooms

#### **Search contacts or collaboration rooms**

- Filter by contact or room
- Add contacts or rooms as favorites

# GO!

**Join via Calendar:** Click the room link in your invite. A browser window will open. Click **Join**.

**Join a Collaboration Room:**

- 1. Select the desired room from the app.
- 2. Adjust devices & click **Join** to connect.

When prompted grant access to your microphone and camera.

### **MEET**

- **1** Disconnect Disconnect from meeting
- **2** Participant List Pin & screenshot participants
- **3** Microphone Mute/unmute microphone
- **4** Camera Mute/unmute camera
- **5** Group Chat Access & join group chat
- Join Turn off my camera Mute my microphone
- **6** Additional Controls Access camera toggle & content share
- **7** Camera Toggle Expand & flip camera facing
- **8** Share Device Screen Tap and follow on-screen prompts
- **9** Remote Camera Control Double tap image to control (If enabled).
- 10 Self-view Tap to enlarge

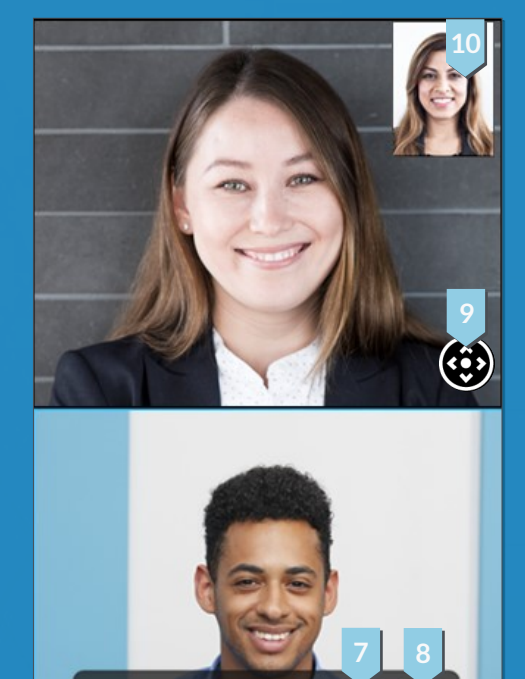

**1 2 3 4**

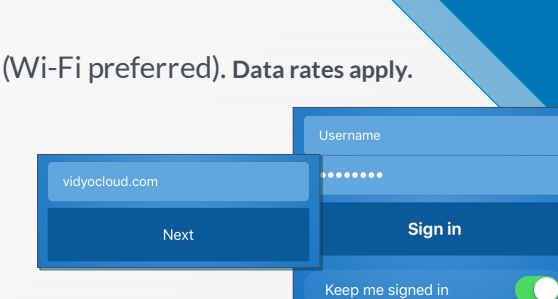

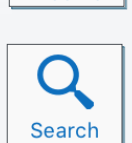

**Rooms** 

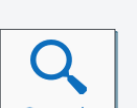

**5 6**